# Aplikasi Web Administrasi Mutasi Kendaraan Keluar Daerah Dengan Model FAST

Marini<sup>1</sup>, Sarwindah<sup>2</sup>, Yurindra<sup>3</sup>

Sistem Informasi, Fakultas Teknologi Informasi, Institut Sains Dan Bisnis Atma Luhur Bisnis Digital , Fakultas Ekonomi Bisnis, Institut Sains Dan Bisnis Atma Luhur Teknik Informatika, Fakultas Teknologi Informasi, Institut Sains Dan Bisnis Atma Luhur <sup>1</sup>[arinimarini44@atmaluhur.ac.id](mailto:1arinimarini44@atmaluhur.ac.id), <sup>2</sup>[indah\\_syifa@atmaluhur.ac.id,](mailto:2indah_syifa@atmaluhur.ac.id) [yurindramail@gmail.com](mailto:yurindramail@gmail.com)

#### *Abstract*

*Administration of outgoing vehicle transfers is a type of service that provides services to the vehicle owner community. Vehicle mutation is a common thing. Motorbike mutation other than the physical vehicle which usually changes locations at the same time is a transfer of location for payment of motor vehicle tax but is still within the jurisdiction of the Unitary State of the Republic of Indonesia between provinces. In this service, it is very important to apply technology-based services so that administrative services are faster and more efficient and avoid paper accumulation and the service will be good with technology-based services. The problems that often occur regarding the administration of outgoing vehicle mutations are identical, very ineffective, take a very long time, avoid fraud in the administration so that people often submit their management through unofficial channels. With these problems that often occur, it is very necessary to have a web-based application, a Web application system for the Administration of Vehicle Movements Out of the Region will be designed so that the process of managing the Administration of Mutation of vehicles out of the region is faster Recording data, effective in data integration, efficient time, faster in archiving mutation data , data security is more awake. The conclusion that is generated is the Web Application for Administration of Vehicle Movements Out of the Region, Display Features that have been designed according to the needs of the Web System.*

*Keywords: WebSite, FAST Model Mutation, System*

#### **Abstrak**

Administrasi Mutasi Kendaraan keluar adalah jenis layanan yang memberikan pelayanan kepada masyarakat pemilik kendaraan. Mutasi kendaraan merupakan hal yang biasa terjadi. Mutasi motor selain fisik kendaraan yang biasanya berpindah lokasi sekaligus merupakan perpindahan lokasi pembayaran pajak kendaraan bermotor namun masih dalam wilayah hukum negara kesatuan republik indonesia antar propinsi. Dalam pelayanan ini sangat penting untuk diterapkan layanan yang berbasis teknologi supaya pelayanan administrasi lebih cepat dan efisien dan menghindari terjadinya penumupukan kertas serta pelayanannya akan baik dengan adanya layanan berbasis teknologi. Permasalahan yang sering terjadi mengenai admnistrasi mutasi kendaraan keluar ini identik sangat tidak efektif, menggunakan waktu yang sangat lama, menghidari terjadinya kecurangan dalam administrasi sehingga masyarakat sering menyerahkan kepungurusannya melalui jalur yang tidak resmi. Dengan permasalahan yang sering terjadi ini maka sangat dibutuhkan apilkasi yang berbasis web akan dirancang sebuah sistem aplikasi Web administrasi Mutasi Kendaraan Keluar Daerah agar proses kepengurusan Administrasi Mutasi kendaraan keluar daerah lebih cepat Merekan data, efektif dalam integrasi Data, efisien waktu lebih cepat dalam pengarsipan data mutasi, keamanan data lebih terjaga. Kesimpulan yang dihasilkan adalah Web Aplikasi Administrasi Mutasi Kendaraan Keluar Daerah, Tampilan Fitur-Fitur yang sudah didesain sesuai dengan kebutuhan Sistem Web.

Kata kunci: WebSite, Mutasi Model FAST, Sistem,

#### **1. Pendahuluan**

Salah satu tujuan dari bidang pelayanan adalah memberikan pelayanan terbaik kepada masyarakat yang membutuhkan. Baik instansi pemerintah maupun swasta saat ini tengah berlomba untuk meningkatkan pelayanan agar lebih berdaya guna dan berhasil guna melalui berbagai cara, salah satunya adalah dengan menerapkan teknologi khususnya teknologi informasi ke dalam sistem pelayanan mengingat kemajuan teknologi informasi ini dapat menuntun manusia kedalam cara kerja dan berpikir yang lebih cepat dan efisien.[1] Dan melalui penerapan teknologi informasi kedalam suatu

mekanisme pelayanan yang ada, diharapkan masyarakat yang dilayani akan merasa puas dengan hasil maksimal dalam waktu pelayanan minimal. Instansi dari kepolisian yaitu polisi daerah yang memberikan pelayanan kepada masyarakat pemilik kendaraan, salah satunya yaitu memberikan pelayanan kepada masyarakat untuk melakukan mutasi kendaraan keluar daerah.[2] Mutasi kendaraan merupakan hal yang biasa terjadi. Mutasi motor selain fisik kendaraan yang biasanya berpindah lokasi sekaligus merupakan perpindahan lokasi pembayaran pajak kendaraan bermotor namun masih dalam wilayah hukum Negara Kesatuan Republik Indonesia (NKRI) antar provinsi. Mengurus mutasi

kendaraan identik dengan sesuatu yang ribet, berbelit-dibuat adalah sistem informasi mutasi kendaraan keluar belit, buang-buang waktu, birokratis, pungli, calo dan daerah berbasis *Web,* Ruang lingkup sistem hanya sebagainya terlebih lagi apabila Anda baru saja membeli memproses data mutasi kendaraan keluar daerah bukan motor baru. Sehingga banyak orang yang menyerahkan data mutasi kendaraan keluar dalam satu wilayah, pengurusan dokumen kendaraan tersebut kepada biro Sistem hanya dapat diakses oleh user, yang memiliki jasa. Mereka malas mengurus sendiri dokumen username dan password, Sistem Informasi yang akan di kendaraannya dan lebih suka membayar lebih mahal rancang hanya menitik beratkan pada pengolahan data dengan menyerahkan proses mutasi kendaraan kepada indentitas kendaraan (plat), alamat lama dan alamat biro jasa. Padahal jika mengetahui cara dan prosesnya, baru/tujuan saja, tidak membahas proses pembayaran maka mengurus mutasi kendaraan sendiri tidak serumit administrasi biaya pendaftaran Mutasi Kendaraan dan sesulit yang dibayangkan tersebut. Selain itu tidak Keluar. perlu membuang-buang uang untuk membayar biro jasa. Selain mengetahui cara dan prosesnya, dalam mengurus **2. Metode Penelitian** sendiri proses mutasi kendaraan dibutuhkan kesabaran ketika mengantri. Pastikan semua berkas yang dibutuhkan sudah lengkap dan tentu saja anda harus meluangkan waktu yang longgar, karena dibutuhkan waktu ekstra untuk mengantri. Hal inilah yang harus sejalan dengan kemajuan teknologi informasi dan komunikasi seperti teknologi *internet* dan *website* yang mampu mendukung proses *input* dan *output* data secara cepat dan akurat, khususnya dalam pelaksanaan proses mutasi kendaraan keluar daerah Dikembangkannya sistem informasi mutasi kendaraan keluar daerah berbasis *web* di instansi kepolisian diharapkan untuk meminimalkan pelayanan yang terjadi pada proses mutasi yang akan lebih efisien. Sistem informasi mutasi kendaraan keluar daerah dapat menghemat waktu dalam pemprosesan mutasi tesebut.

Permasalahan yang sering terjadi mengenai b admnistrasi mutasi kendaraan keluar ini identik sangat tidak efektif, menggunakan waktu yang sangat lama, menghidari terjadinya kecurangan dalam administrasi sehingga masyarakat sering menyerahkan kepungurusannya melalui jalur yang tidak resmi. Dari Pihak petugas bagian kepengurusan administrasi ini sering mengalami lama memproses administasi mutasi c. kendaraan. Dengan permasalahan ini maka sangat dibutuhkan teknologi yang bisa mendukung pelayanan administrasi yang lebih cepat, akurat dan efisien.

Berdasarkan permasalahan yang sering terjadi dalam administrasi mutasi kendaraan keluar daerah maka diperlukan teknologi dan aplikasi web yang mendukung pelayanan mutasi kendaraan dengan mendesain Web Aplikasi Administrasi mutasi kendaraan keluar daerah *website* yang dapat mendukung sarana proses mutasi kendaraan keluar daerah, masyarakat lebih cepat mendapatkan hasil berkas yang di urus tanpa menunggu lama proses mutasi kendaraan keluar daerah. *Web* ini juga dapat memberikan pelayanan prima kepada masyarakat untuk melakukan mutasi kendaraan keluar.[2]

Untuk menghindari penyimpangan dari topik yang dipilih berdasarkan latar belakang yang diuraikan agar permasalahan menjadi lebih terarah, maka dalam 2. hal ini dibatasi oleh beberapa batasan masalah. Batasanbatasan masalah tersebut diantaranya: Sistem yang

Dalam melakukan pengembangan system aplikasi, penulis menggunakan model *FAST (Framework For The Application Of System Thinking).*[3]

Langkah-langkah yang dilakukan dalam pengembangan model *FAST* adalah :

#### **1. Definisi Lingkup (***Scope Definition***)**

dalam tahap ini ada beberapa pengumpulan data sebagai berikut :

a. Wawancara

Teknik pengumpulan data dengan meminta penjelasan secara langsung dari pihak yang berkaitan langsung dengan bagian mutasi kendaran sehingga penulis dapat mengetahui keterangan tentang permasalahan yang ada dan membatasi batasan masalah dalam Tanya jawab.

Pengamatan

Dalam hal pengmatan yang bisa dilakukan adalah mengamati ruang lingkup dan kegiatan yang ada dalam proses mutasi kendaraan keluar. Melihat apa yang biasa dilakukan dan apa yang menjadi masalah dalam organisasi sehingga bisa mendapatkan cara untuk mengatasi hal-hal yang menjadi masalah.

Survey

Dalah tahap survey hal yang bisa dilakukan adalah saat dimana kita terjun langsung didalam lapangan untuk melakukan beberapa kegiatan yang harus dilakukan dalam pengumpulan masalah dan cara mengatasi masalah.

#### **2. Analisi kebutuhan (***Requirements Analysis***)**

Dalam tahap ini, analisis kebutuhan didapat dari analisis system berjalan dengan menggunakan activity diagram, analisis terhadap dokumen masukan dan dokumen keluaran sistem yang berjalan.[4]

# **3. Design Logis (***Logical Design***)**

Dalam tahap ini, menerapkan apa yang sudah menjadi kebutuhan system yang diusulkan *Dan Class Diagram* [5]

## **2. Metode Penelitian Dalam Pengembangan Perangkat Lunak**

Menggunakan Metode Beriorientasi Objek pada tahap analisa dan perancangan dalam pengembangan kendaraan keluar daerah yang telah di tanda tangani, perangkat lunak karena sesuai dengan kebutuhan pada untuk pengambilan berkasnya pada saat selesai nanti proses Mutasi Kendaraan Keluar Daerah. [6]

### **3. Tools Pengembangan Sistem**

Tools pengembangan yang digunakan pada Sistem Informasi Mutasi Kendaraan Keluar Daerah Berbasis Website ini menggunakan Diagram UML (*Unifed Modelling Language).* [7]

Alat bantu / tools UML untuk pengembangan sistem yang digunakan oleh penulis pada tahapan analisa sistem :[8]

*1. Activity Diagram*

*Activity* diagram digunakan untuk memodelkan alur kerja atau workflow bisnis dan urusan aktivitas didalam suatu proses.

*2. Use Case Diagram*

*Use Case Diagram* digunakan untuk menjelaskan manfaat sistem atau sebuah deskripsi fungsi sistem yang akan dikembangan.[9]

Alat bantu / tools UML untuk pengembangan system yang digunakan oleh penulis pasa tahapan perancangan sistem :

*1. Class Diagram*

*Class Diagram* yaitu salah satu jenis diagram pada UML yang digunakan untuk menampilkan kelaskelas maupun paket-paket yang ada pada suatu sistem yang nantinya akan digunakan.[10]

#### **3. Hasil dan Pembahasan**

#### 3.1. Analisa Kebutuhan

a. Proses Pendaftaran Mutasi Kendaraan

Pemilik kendaraan datang ke Polda, menyerahkan berkas kendaraan yang ingin di mutasikan. Staf mutasi kendaraan keluar daerah mengecek kelengkapan berkas seperti STNK asli dan NOTICE Pajak (Lunas dan masih berlaku), BPKB asli, FISKAL antar daerah (Buat di samsat sesuai alamat), Cek Fisik Kendaraan (apabila cek fisiknya bantuan harus disahkan / legalisir oleh petugas cek fisik), Kwitansi Jual Beli (bermaterai 6000), Fotokopi KTP ( alamat tujuan mutasi kendaraan ), ARSIP (Faktur STNK, Faktur BPKB & BPKB lama (BBN II/ Berkas Mutasi Masuk sesuai alamat), berkas yang tidak lengkap diserahkan kembali ke pemilik kendaraan untuk di lengkapi persyaratannya. Dan berkas yang telah memenuhi persyaratan diberi formulir untuk di isi sesuai dengan data kendaraan. Pemilik kendaraan mengisi formulir dan menanda tangani formulirnya, setelah itu diserahkan kembali kepada Staf Mutasi Kendaraan Keluar Daerah, Staf Mutasi Keluar Kendaraan Keluar Daerah menerima formulir dan menanda tangani juga formulir dibagian surat resi / surat pengambilan mutasi keluar (petugas), kemudian mengambil / memisahkan surat. Resi / surat pengambilan Mutasi Kendaraan Keluar Daerah di serahkan kepada pemilik kendaraan. Pemilik kendaraan

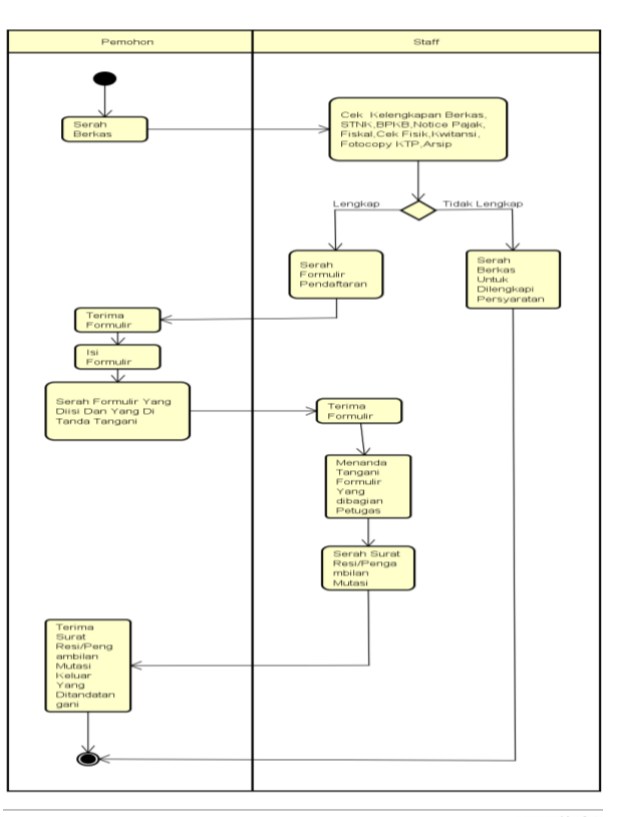

surat resi/surat pengambilan mutasi

dengan waktu yang telah di tentukan.

Gambar 1. *Activity Diagram* Mutasi Kendaraan

#### b. Proses Pencetakan Mutasi Kendaraan Keluar Daerah

Staf mutasi kendaraan keluar daerah menulis nomor polisi di buku register, staf mutasi kendaraan keluar daerah mengentri data kendaraan, setelah di entry staf mencetak berkas SKP (Surat Keterangan Pindah), Ranmor Mutasi dan DKDM (Daftar Kelengkapan Dokumen Mutasi) yang telah di sediakan, berkas tersebut ada 3 rangkap yaitu warna hijau, merah dan kuning. SKP yang telah di cetak di cap dan di serahkan kepada pimpinan untuk di tanda tangani, Pimpinan menerima SKP, Ranmor Mutasi dan DKDM, Pimpinan menanda tangani SKP, Ranmor Mutasi dan DKDM, Setelah di tanda tangani pimpinan menyerahkan berkas kepada staf mutasi kendaraan keluar daerah, Staf mutasi kendaraan keluar daerah menerima berkas yang telah di tanda tangani dan mengambil 1 rangkap dari SKP, Ranmor Mutasi dan DKDM tersebut yang berwarna kuning untuk pengarsipan, staf mutasi kendaraan keluar daerah mengonfirmasi kepada pemilik kendaraan bahwa proses berkas mutasi keluarnya sudah selesai dan bisa di ambil. Pemilik kendaraan menerima konfirmasi kemudian datang ke Polda Kep.Babel untuk mengambil berkas, pemilik memberikan bukti surat resi / surat pengambilan mutasi keluar, Staf mutasi kendaraan keluar daerah menerima surat resi dan menyerahkan berkas yang telah selesai di tanda tangani kepada

pemilik kendaraan dan pemilik kendaraan menerima berkas tersebut untuk di bawa ke alamat mutasi yang di tuju.

Gambar 2. *Activity Diagram* Pencetakan Mutasi Kendaraan Keluar

c. Proses Bisnis Cetak Laporan Mutasi Kendaraan Keluar Daerah

Staf mutasi kendaraan keluar daerah merekap semua data kendaraan yang telah melakukan mutasi keluar selama 1 bulan, kemudian staf mutasi kendaraan keluar daerah cetak laporan mutasi kendaraan keluar daerah dan menyerahkan laporan ke kasubdit.

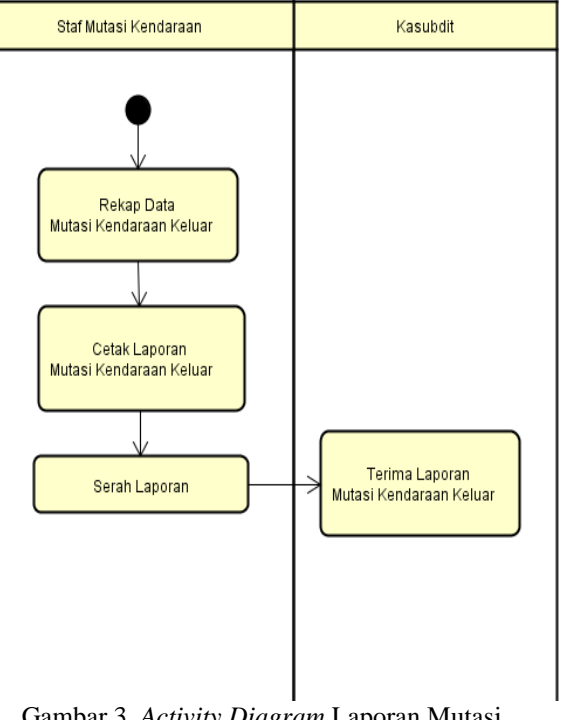

Gambar 3. *Activity Diagram* Laporan Mutasi Kendaraan Keluar Daerah

#### 3.2. *Use Case Diagram* Inputan Data

Disaat akan menginput data maka proses yang dilakukan dulu seorang staf melakukan entry data kendaraan, jenis kendaraan dan data pemohon agar pada saat akan memproses data mutasi sudah tersimpan didalam data base.

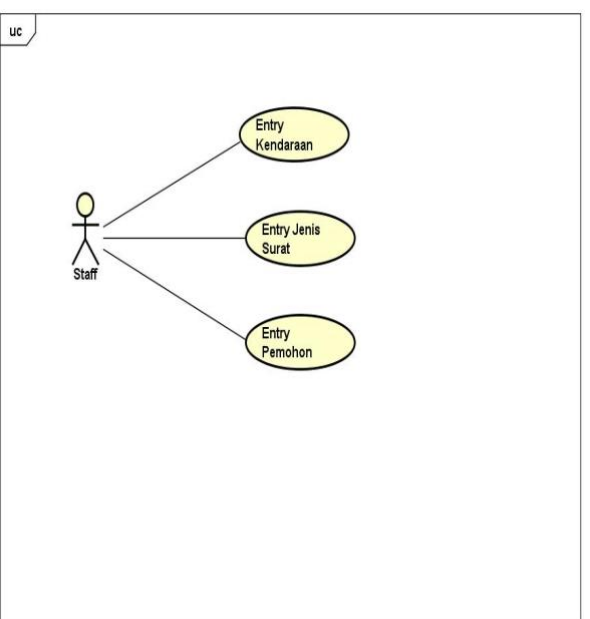

Gambar 4. *Use Case Diagram* Proses Data

3.3. *Use Case Diagram* Proses Data

Setelah melakukan inputan data maka data mutasi akan diproses dengan mengentrydan mencetak data FDM, data DKDM, Data SKP, Data Ranmor Mutasi

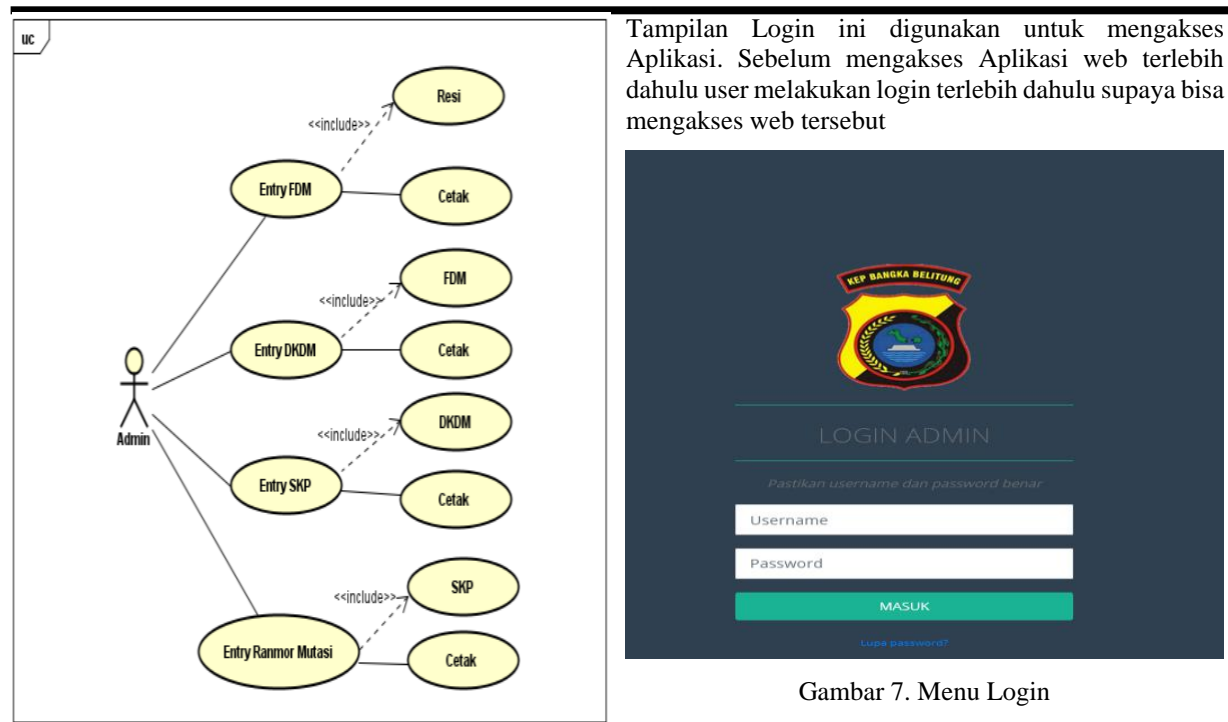

Gambar 5. *Use Case Diagram* Proses Data

### 3.4. Design Logis (*Logical Design*) *3.4.1 Class Diagram*

Didalam *class Diagram* terdapat *class* Kendaraan, *class* FDM, *Class* Jenis surat, *class* suratresi, *class* Pemohon, *class* Renmomutasi, *class* DKDM, *class* SKP.

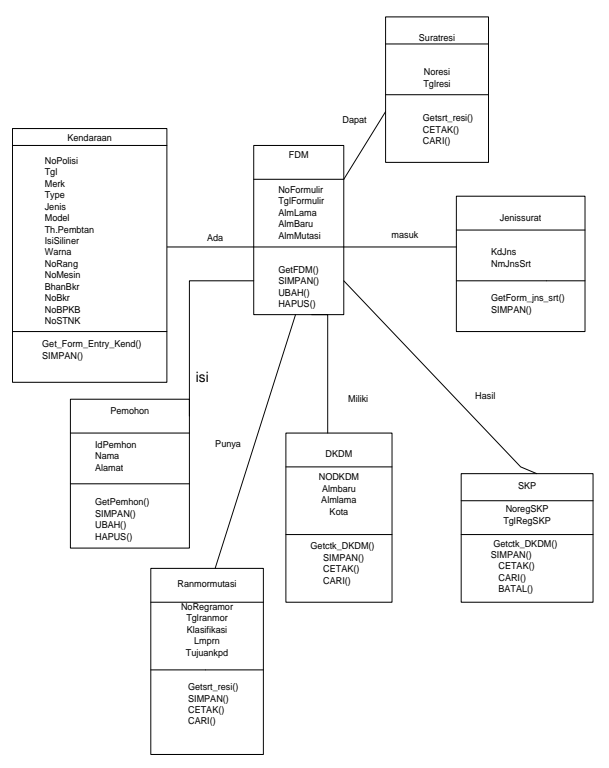

Aplikasi. Sebelum mengakses Aplikasi web terlebih dahulu user melakukan login terlebih dahulu supaya bisa

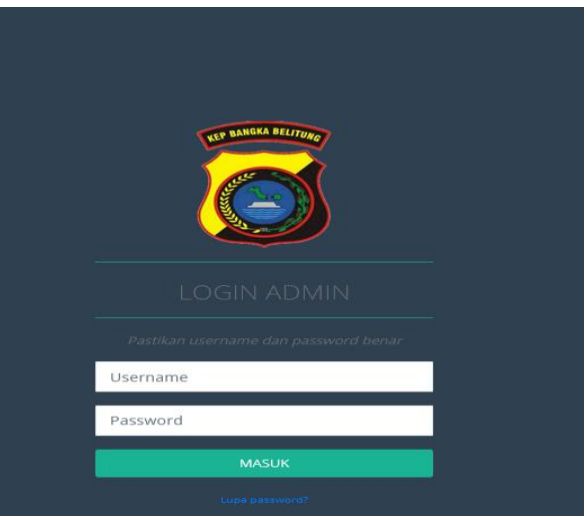

# 3.4.3. Implementasi Menu Dashboard

Tampilan dibawah ini adalah menu dashboard adalah ampilan menu utama yang mana berisi tampilan menu untuk menginput, proses, dan tampilan laporan

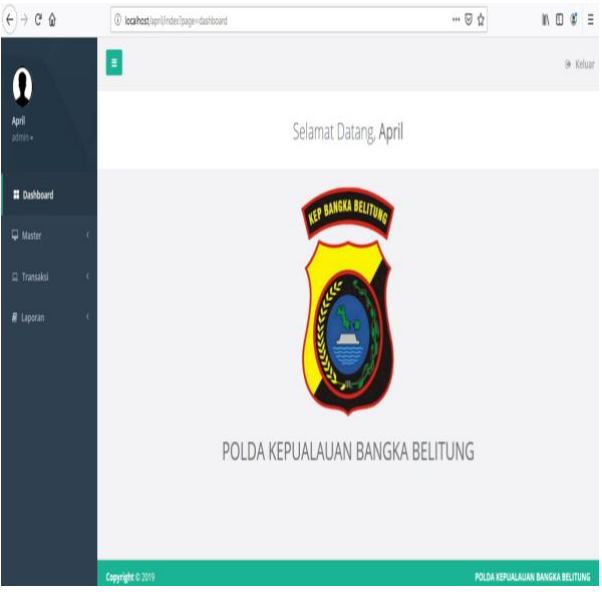

Gambar 8. Menu Dashboard

# 3.4.4. Implementasi Input Data Kendaraan

Tampian menu data kendaraan ini adalah untuk mengisi data jenis kendaraan yang diajukan oleh user yang berisi tentang data kendaraan.

Gambar 6. *Class Diagram* 3.4.2 Implementasi Menu Login

| $\left( \leftarrow \right) \rightarrow$ C $\Omega$ |                                                          | @ localhost/unt/index?page=kendarum_add |                        | $\cdots \; \boxdot \; \hat{\mathbf{u}}$ | ■ 0 # = |
|----------------------------------------------------|----------------------------------------------------------|-----------------------------------------|------------------------|-----------------------------------------|---------|
| April<br>mirra-                                    | Tambah Kendaraan<br>Home / Matter / Kendaraan / Tarritah |                                         |                        |                                         |         |
| <b>B</b> Dashboard                                 |                                                          |                                         |                        |                                         |         |
| <b>Waster</b>                                      | Data Kendaraan                                           |                                         |                        |                                         |         |
| $\Box$ Transaksi                                   | No Polisi                                                |                                         | Tanggal                | ■ 06/08/2019                            |         |
| <b>N</b> Laptican                                  | Meck                                                     |                                         | Тури                   |                                         |         |
|                                                    | Model                                                    |                                         | <b>Tahun Pembuatan</b> |                                         |         |
|                                                    | <b>Isi Selinder</b>                                      |                                         | Warna                  |                                         |         |
|                                                    | No Rangka                                                |                                         | Nomor Musin            |                                         |         |
|                                                    | Bahan Bakar                                              |                                         | Nomer <b>SPKP</b>      |                                         |         |
|                                                    |                                                          |                                         |                        |                                         | lä      |

Gambar 9. Input Data Kendaraan

#### 3.4.5. Implementasi Tampilan FDM

Tampilan FDM ini mengakses data formulir data motor yang diisi oleh user mengenai data jenis kendaraan.

| $\leftrightarrow$ $\leftrightarrow$ $\leftrightarrow$ $\circ$ | -- ◎ ☆<br>4 localhost/spri/index/page=fdm                                                                                               | $x =$<br>In m                           |
|---------------------------------------------------------------|----------------------------------------------------------------------------------------------------|-----------------------------------------|
|                                                               | Ξ                                                                                                    | @ Keluar                                |
| April<br>$admin -$                                            | Data FDM<br>Home / Master / FDM                                                                                                    |                                         |
| <b>II</b> Dashboard                                           |                                                                                                    |                                         |
| <b>Waster</b>                                                 | Data FDM                                                                                                    | $+$ Tambah                              |
| El Transaksi                                                  | $Show = 10$ $H$ entries<br>Search                                                                                                    |                                         |
| P Laporan                                                     | Showing 1 to 1 of 1 entries<br>No 31. No film 17 Tanggal 17 Nama Pemohon 17 No Polisi 17 Alamat Lama 17 Alamat Baru 17 Alasan Mutasi 17 |                                         |
|                                                               | BN 3011 AV -<br>FOM-0001<br>05/07/2019<br><b>YULANDA</b><br>PALEMBANG<br>PINDAH<br>$\sim$                                               | Resi IT<br>$-4$                         |
|                                                               | Previous 1 Next                                                                                                    |                                         |
|                                                               |                                                                                                    |                                         |
|                                                               |                                                                                                    |                                         |
|                                                               |                                                                                                    |                                         |
|                                                               | Copyright 0 2019                                                                                                    | <b>POLDA KEPUALAUAN BANGKA BELITUNG</b> |

Gambar 10. Tampilan FDM

#### 3.4.6. Implementasi Layout FDM

Ini tampilan layout yang sudah diproses sehingga bisa dicetak pada menu dibawah ini

|                                                      |                  | <b>UNTUK PEMOHON</b>                  |
|------------------------------------------------------|------------------|---------------------------------------|
| No. Register                                         | : FDM-0001       |                                       |
| No. BPKB<br>:354365475                               |                  |                                       |
| <b>IDENTITA'S PEMOHON</b>                            |                  |                                       |
| Atas Nama                                            | : YULANDA        |                                       |
| <b>Alarmat</b>                                       | : PANGKALPINANG  |                                       |
| <b>IDENTITAS KENDARAAN</b>                           |                  |                                       |
| Merek                                                | : MB. PENUMPANG  |                                       |
| Jerris Kendaraan                                     | : PAJERO         |                                       |
| No. Rangka                                           | : 2HBBHFDHTBCHFD |                                       |
| No. Mesin                                            | :32543546        |                                       |
|                                                      |                  |                                       |
|                                                      |                  | Pangkalpinang, 06 Aug 2015<br>Petugae |
|                                                      |                  |                                       |
|                                                      |                  | <b>April</b>                          |
| <b>IDENTITAS KENDARAAN</b>                           |                  | <b>TUJUAN MUTA SI</b>                 |
| 1. Marek                                             | : MB, PENUMPANG  | 1. Data Alamat Lama                   |
| 2. Type                                              | : LVCFDF         | 2. Data Alamat Baru : PALEMBANG       |
|                                                      |                  |                                       |
| 3. Jenis Kendaraan: PAJERO<br>4. Th.Pembuatan : 150C |                  | Alasan Mutasi<br>: PINDAH             |
| 5. Isl Slinder                                       | : 2019           |                                       |
| 6. Warna                                             | : HITAM          |                                       |
| 7. No.Rangka                                         | : ZHBSHFDHFBDHFD |                                       |
| 8. No.Mesin                                          | : 32543546       |                                       |
| 9. Bahan Bakar                                       | : BENSIN         |                                       |
| 10. Nomor BPKB                                       | : 354365475      |                                       |
| 11. Namor STNK                                       | : 432454         |                                       |
|                                                      |                  | Pangkalpinang . 06 Aug 2019           |
|                                                      |                  | April                                 |
|                                                      |                  |                                       |

Gambar 11. Layout Formulir Permohonan Mutasi

# **4. Kesimpulan**

Setelah melakukan Pembuatan Website dan Implementasi Web Administrasi Mutasi Kendaraan Keluar Daerah pihak bagian SAMSAT dan Masyarakat telah memanfaatkan WEBSITE ini dalam mengelola datanya yang sudah diakses secara online oleh masyarakat, proses mutasi kendaraan keluar akan lebih mudah dalam perekaman data karena pada program website aplikasi menggunakan sistem database sebagai media penyimpanan yang tepat dan akurat, website ini akan dapat memberikan akan memberikan kontribusi dalam pelayanan lebih cepat dan efektif, data tidak mudah hilang dikarenakan minimnya jaringan yang mengakibatkan data hilang saat jaringan stabil, Pemohon tidak perlu menulis manual dalam pengisian formulir karena pada sistem ini data untuk menggisi formulir sudah terkomputerisasi.

#### **Daftar Rujukan**

- [1] E. Prahasta, *System Thingking & Pemodelan Sistem Dinamis*. 2017.
- [2] Mutakin, "Sistem Informasi Mutasi Keluar Disamsat Polda Sumsel Berbasis Multimedia," 2018.
- [3] Haviluddin, "Memahami Penggunaan UML ( Unified Modelling Language )," Memahami Pengguna. UML (Unified Model. Lang," *Available: https://informatikamulawarman.files.wordpress.c om/2011/10/01-jurnal-informatika-mulawarmanfeb-2011.pdf.*, vol. 6, 2011.
- [4] A. Kadir, *Pengenalan System Informasi*. Jogyakarta: Penerbit Andi, 2015.
	- [5] Mk. I Gusti Ngurah Suryantara, SKom, *Merancang Aplikasi dengan VB Net*. Jakarta: PT Elek Media Komputindo, 2013.
- [6] A. M.Sahabudin, Rose, *Rekayasa Perangkat Lunak*. Bandung: Informatika, 2013.
- [7] U. S. H. F, *Pemodelan UML*. 2017.
- [8] T. Sutabri, *Analisa Sistem Informasi*. Yogyakarta: Andi.
- [9] O. Muhammad Muslihudin, *Analisis dan Perancangan Sistem Informasi*. 2017.
- [10] J. Hutahean, *Konsep Dasar Sistem Informasi*. Jogyakarta: blogspot.co.id/2012/11/konsep-dasarsistem-informasi.html, di browsing tgl 2 April 2017, 2017.